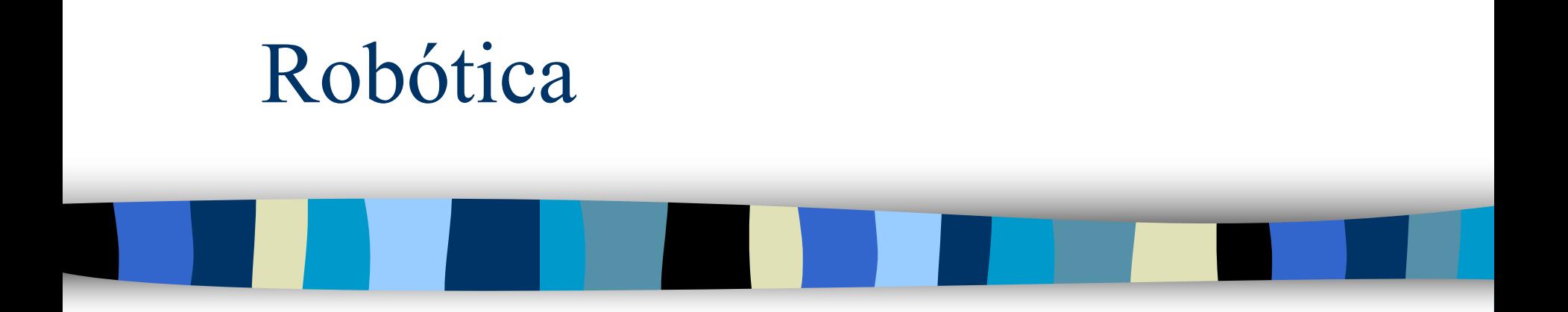

Prof. Reinaldo Bianchi Centro Universitário da FEI 2016

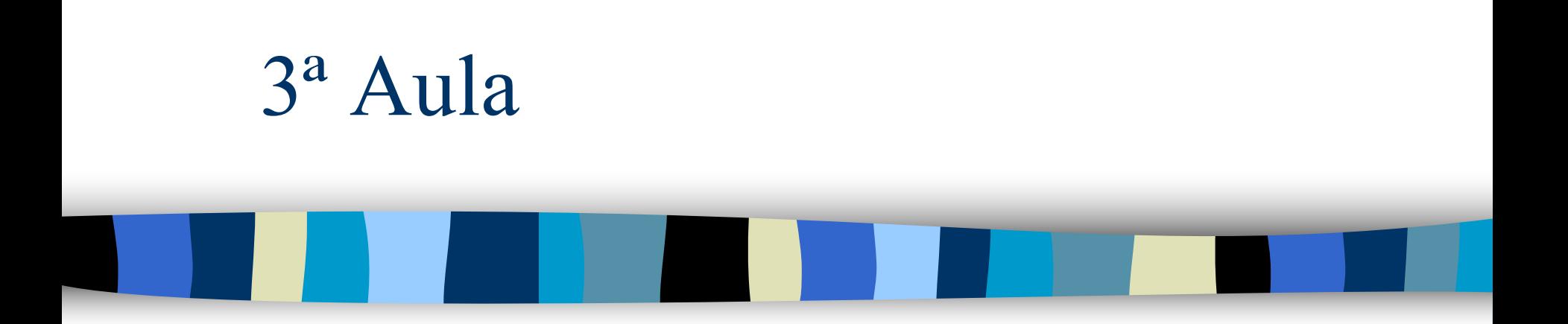

Parte B - Matlab

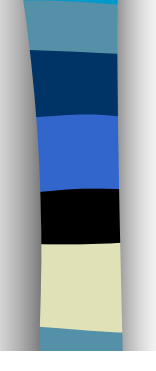

# Matriz de Transformação Homogênea 3D

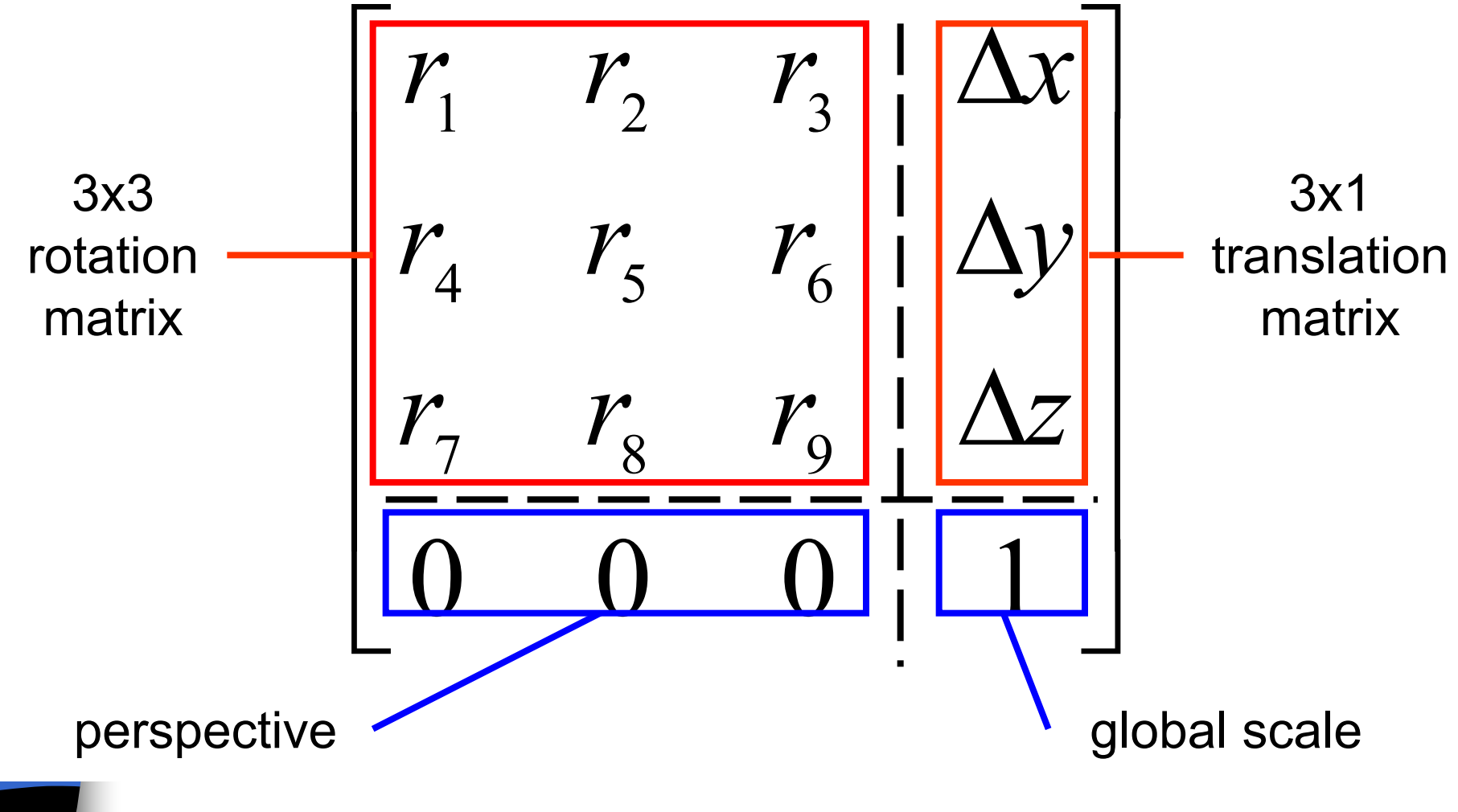

### Notação de Denavit-Hartenberg

- Um robô pode ser especificado ao se descrever os valores de 4 parâmetros para cada elo:
	- comprimento (*i-1*), torção (*i-1*), offset (*i*) e ângulo (*i*).
- A definição da mecânica de um manipulador usando estes parâmetros segue a notação de Denavit-Hartenberg. ■ A Notação D-H especifica ainda...

## Sistemas de referências

- Cada corpo elementar (*elo*) da cadeia cinemática deve ser fixado em um sistema de referência (*frame*).
- Existe uma convenção para anexar sistemas de referências aos elos, dada pela Notação D-H:
	- *Frames* são numerados de acordo com o elo ao qual ele está ligado.
	- *Frame* {*i*} está ligado ao elo *i*.

## Notação D-H a partir dos *frames*

- $\blacksquare$   $a_i$ : a distância entre os eixos  $Z_i$  e  $Z_{i+1}$ medida sobre o eixo *Xi* .
- $\blacksquare$   $\alpha_i$ : o ângulo entre os eixos  $Z_i$  e  $Z_{i+1}$ medida sobre o eixo *Xi* .
- *d<sub>i</sub>*: a distância entre os eixos  $X_{i\text{-}1}$  e  $X_i$ medida sobre o eixo *Zi* .
- $\blacksquare$   $\theta_i$ : o ângulo entre os eixos  $X_{i\text{-}I}$  e  $X_i$ medidos sobre o eixo *Zi* .

### Transformação para um elo.

$$
= \begin{bmatrix} 1 & 0 & 0 & 0 \ 0 & \cos \alpha_{i-1} & -\sin \alpha_{i-1} & 0 \ 0 & \sin \alpha_{i-1} & \cos \alpha_{i-1} & 0 \ 0 & 0 & 0 & 1 \end{bmatrix} \begin{bmatrix} 1 & 0 & 0 & a_{i-1} \ 0 & 1 & 0 & 0 \ 0 & 0 & 1 & 0 \ 0 & 0 & 0 & 1 \end{bmatrix} \begin{bmatrix} \cos \theta_i & -\sin \theta_i & 0 & 0 \ \sin \theta_i & \cos \theta_i & 0 & 0 \ 0 & 0 & 1 & 0 \ 0 & 0 & 0 & 1 \end{bmatrix} \begin{bmatrix} 1 & 0 & 0 & 0 \ 0 & 1 & 0 & 0 \ 0 & 0 & 1 & d_i \ 0 & 0 & 0 & 1 \end{bmatrix}
$$
  
\n
$$
= \begin{bmatrix} \cos \theta_i & -\sin \theta_i & 0 & a_{i-1} \\ \sin \theta_i \cos \alpha_{i-1} & \cos \theta_i \cos \alpha_{i-1} & -\sin \alpha_{i-1} & -\sin \alpha_{i-1} d_i \\ \sin \theta_i \sin \alpha_{i-1} & \cos \theta_i \sin \alpha_{i-1} & \cos \alpha_{i-1} & \cos \alpha_{i-1} d_i \\ 0 & 0 & 0 & 1 \end{bmatrix}
$$

$$
{}^{i-1}_{i}T = {}^{i-1}_{R}T\, {}^{R}_{Q}T\, {}^{P}_{P}T\, {}^{P}_{i}T
$$

=

Notação para diminuir o tamanho:  $sen = s$  $cos = c$ 

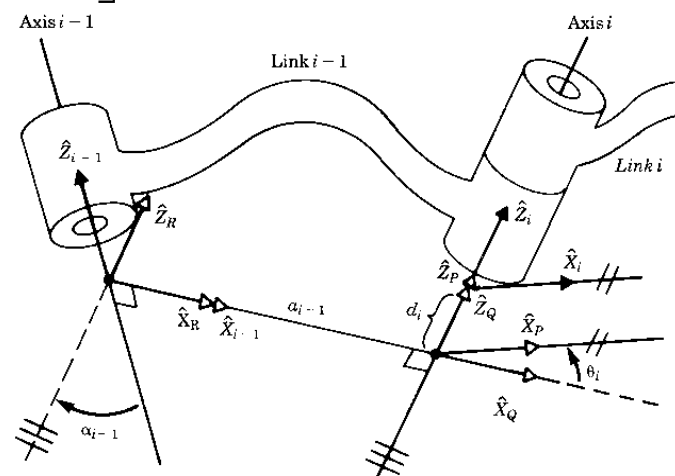

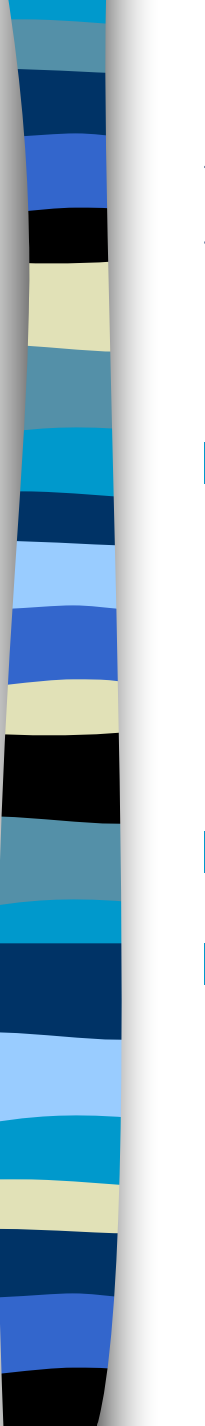

### Matriz cinemática

- Relaciona o sistema de coordenadas solidárias à base do robô com o sistema de coordenadas associadas à sua ferramenta terminal.
- Em coordenadas homogêneas.
- Resulta do produto das matrizes de transformação de cada elo:
	- Transforma passo a passo.

$$
{}_{n}^{0}T=T_{1}T_{2}T_{3}\cdots T_{i}\cdots T_{n}
$$

# Exemplo 3: Matriz Cinemática para o robô 3R

 $\boldsymbol{\hat{Y}}_1$ 

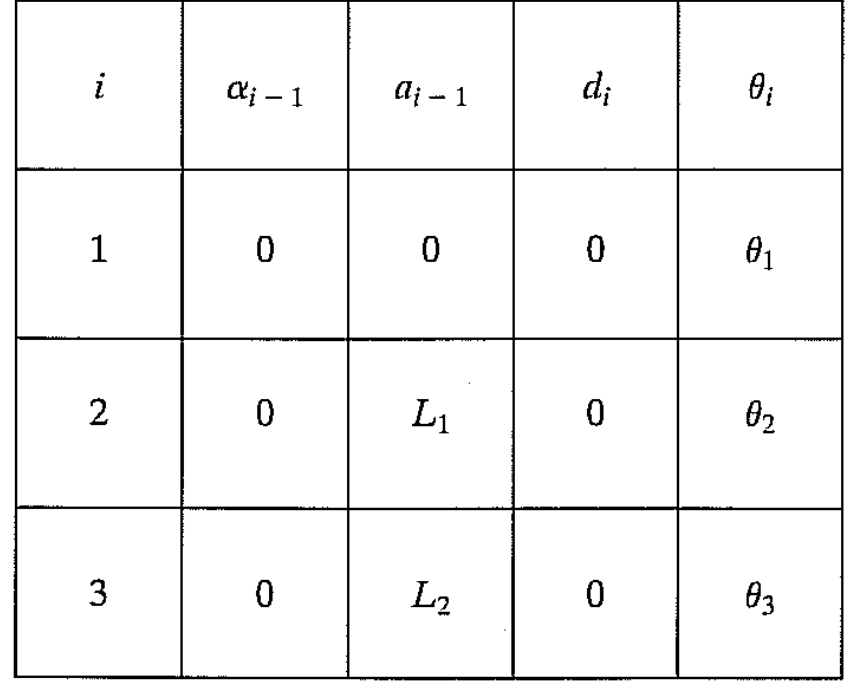

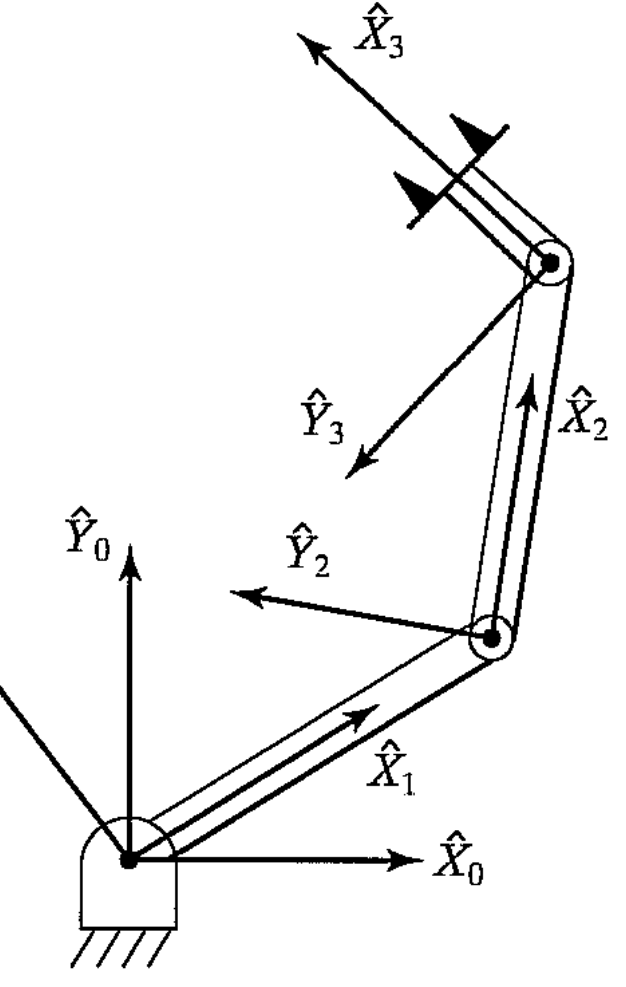

### Matriz cinemática para o robô 3R

$$
{}_{9}^{0}T = \begin{bmatrix} \cos(\theta_{1}) & -\sin(\theta_{1}) & 0 & 0 \\ \sin(\theta_{1}) & \cos(\theta_{1}) & 0 & 0 \\ 0 & 0 & 1 & 0 \\ 0 & 0 & 0 & 1 \end{bmatrix} \begin{bmatrix} \cos(\theta_{2}) & -\sin(\theta_{2}) & 0 & L_{1} \\ \sin(\theta_{2}) & \cos(\theta_{2}) & 0 & 0 \\ 0 & 0 & 1 & 0 \\ 0 & 0 & 0 & 1 \end{bmatrix} \begin{bmatrix} \cos(\theta_{3}) & -\sin(\theta_{3}) & 0 & L_{2} \\ \sin(\theta_{3}) & \cos(\theta_{3}) & 0 & 0 \\ 0 & 0 & 1 & 0 \\ 0 & 0 & 0 & 1 \end{bmatrix}
$$

$$
{}_{9}^{0}T = \begin{bmatrix} \cos(\theta_{1} + \theta_{2} + \theta_{3}) & -\sin(\theta_{1} + \theta_{2} + \theta_{3}) & 0 & L_{1}\cos(\theta_{1}) + L_{2}\cos(\theta_{1} + \theta_{2}) \\ \sin(\theta_{1} + \theta_{2} + \theta_{3}) & \cos(\theta_{1} + \theta_{2} + \theta_{3}) & 0 & L_{1}\sin(\theta_{1}) + L_{2}\sin(\theta_{1} + \theta_{2}) \\ 0 & 0 & 1 & 0 \\ 0 & 0 & 0 & 1 \end{bmatrix}
$$

$$
{}_{9}^{0}T = \begin{bmatrix} c_{123} & -s_{123} & 0 & L_{1}c_{1} + L_{2}c_{21} \\ c_{123} & c_{123} & 0 & L_{1}s_{1} + L_{2}s_{12} \\ 0 & 0 & 1 & 0 \\ 0 & 0 & 0 & 1 \end{bmatrix}
$$

## Robotics Toolbox para o Matlab

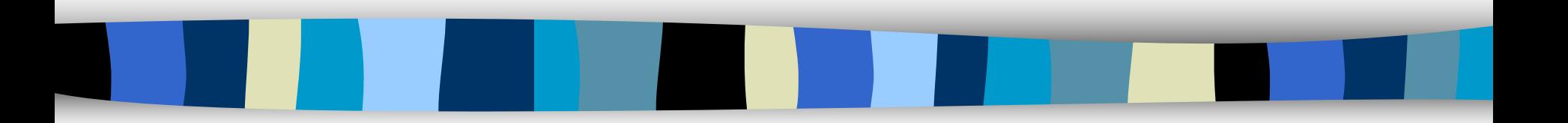

rvctools

# Robotics Toolbox para o Matlab

■ Toolbox de livre distribuição (9ª edição):

- http://petercorke.com/Robotics\_Toolbox.ht ml
- Possui modelo de alguns manipuladores prontos:
	- PUMA560

– ...

– Stanford Arm

Permite criar seu próprio modelo.

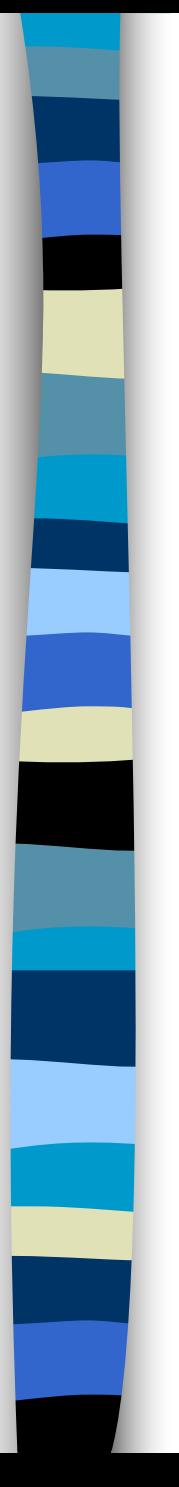

## Uso

- Copie o diretório do toolbox de :
	- w:\eng\ele\bianchi\robotica\rvctools
- para o diretório c:\alunos
- Mude de diretorio no matlab:
	- cd c:\alunos\rvctools
- O comando abaixo deve ser executado antes de iniciar o uso do toolbox:
	- startup\_rvc

## Criando um robô no Matlab

- Criando os links:
	- $-L = Link([0, d_i, a_i, \alpha_i], \text{opea})$
	- onde opção (que é opcional) =
		- 'standard' parametros padrão.
		- 'r' para Rotacional (default) e
		- 'p' para Prismática
- Criando o robô:
	- **r = SerialLink([Link1 Link2 ...])**

Ângulos em radianos

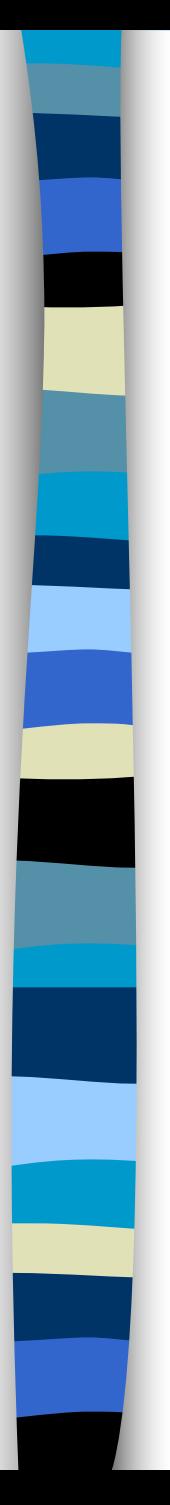

## Notação D-H

- $\blacksquare$   $a_i$ : a distância entre os eixos  $Z_i$  e  $Z_{i+1}$ medida sobre o eixo *Xi* .
- $\blacksquare$   $\alpha_i$ : o ângulo entre os eixos  $Z_i$  e  $Z_{i+1}$ medida sobre o eixo *Xi* .
- *d<sub>i</sub>*: a distância entre os eixos  $X_{i\text{-}1}$  e  $X_i$ medida sobre o eixo *Zi* .
- $\blacksquare$   $\theta_i$ : o ângulo entre os eixos  $X_{i\text{-}I}$  e  $X_i$ medidos sobre o eixo *Zi* .

## Métodos associados ao link

### **Methods**

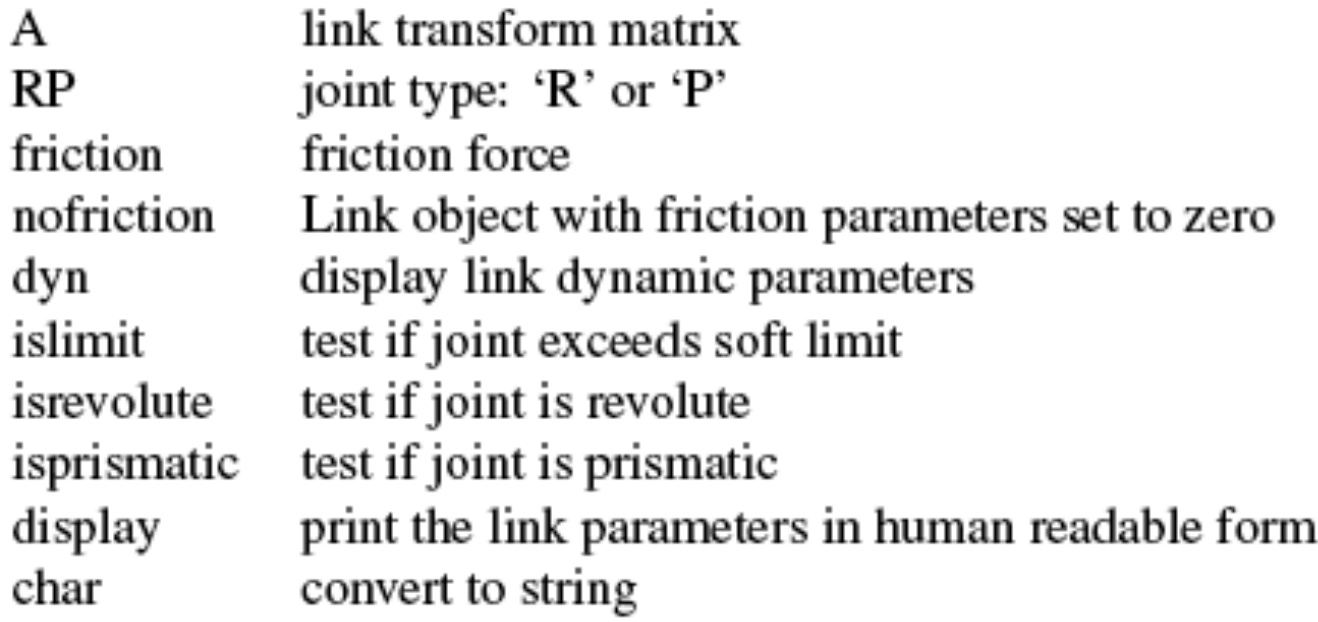

### Propriedades associadas ao link

### Properties (read/write)

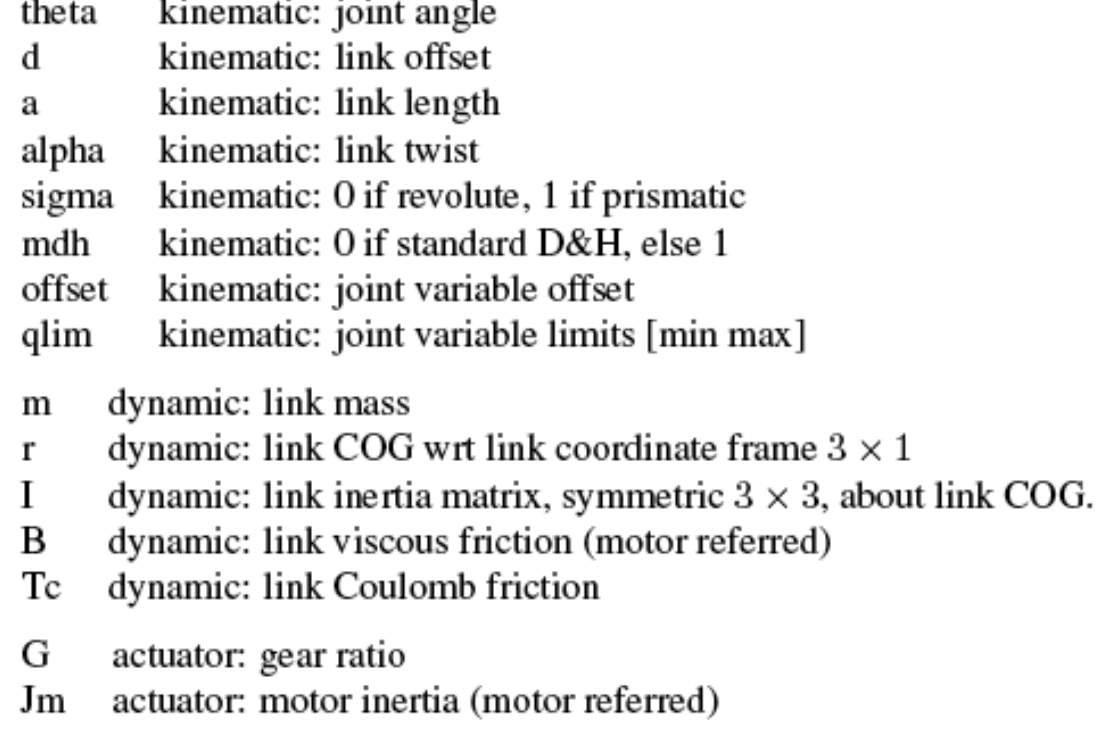

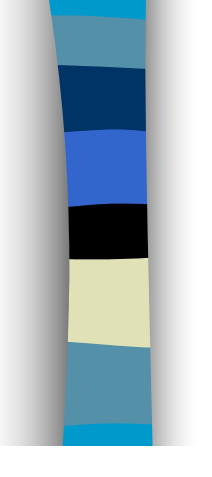

# Métodos associad ao robô

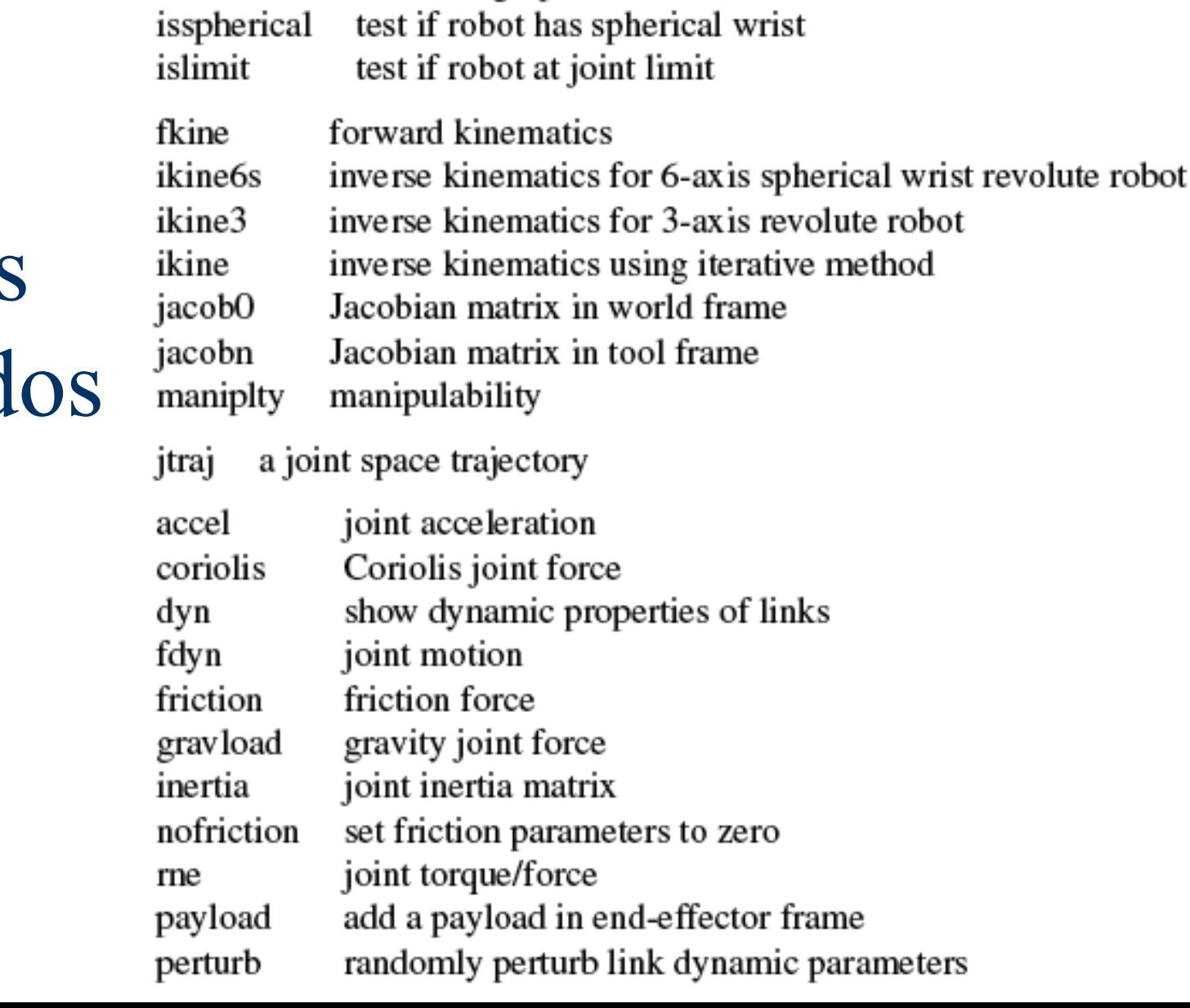

drive the graphical robot

display graphical representation of robot

**Methods** 

plot

teach

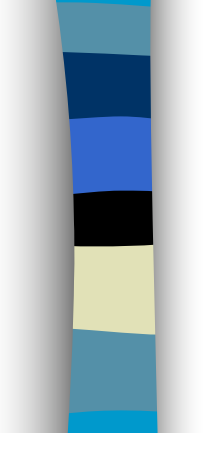

# Propried. associadas ao robô

### Properties (read/write)

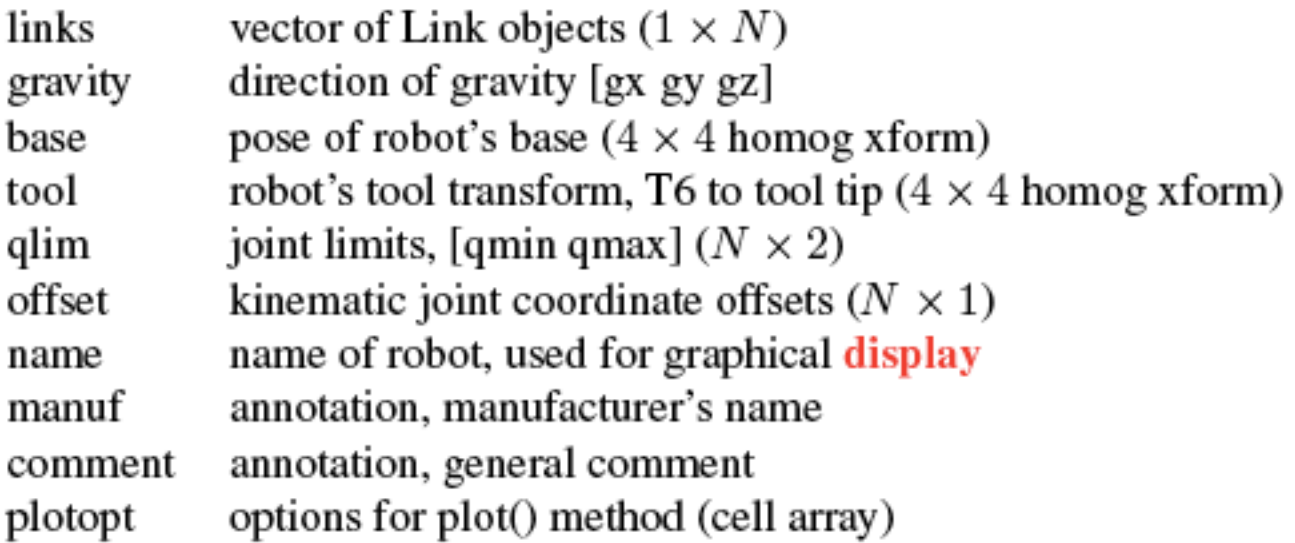

### Object properties (read only)

number of joints  $\mathbf n$ joint configuration string, eg. 'RRRRRR' config kinematic convention boolean (0=DH, 1=MDH) mdh

# Criando um manipulador 2R

- Queremos criar o seguinte manipulador 2R:
	- 2 juntas rotacionais no eixo z
	- links de 1 metro cada.
- Parâmetros D-H:

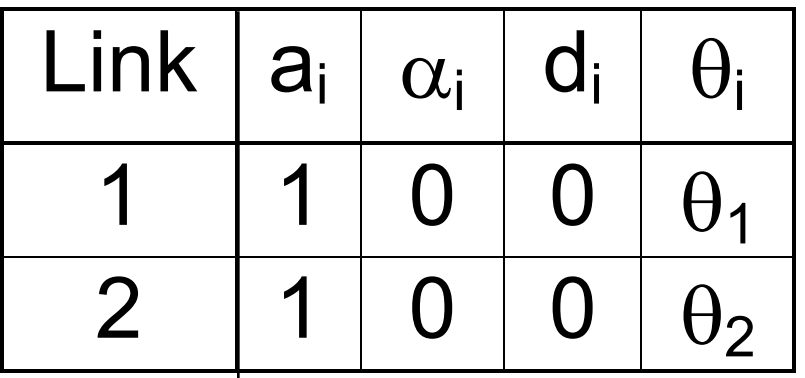

## Comandos para criar um 2R

■ Criando os links: **L1 = Link([0 0 1 0])**

**L2 = Link([0 0 1 0])**

■ Criando o robô:

**r = SerialLink([L1 L2])**

### Gerou um robô...

```
>> L1 = Link([ 0 0 1 0])
L1 = 
theta=q, d= 0, a= 1, a1pha= 0 (R, stdDH)>> L2 = Link([ 0 0 1 0])
L2 =theta=q, d= 0, a= 1, alpha= 0 (R,stdDH)
>> r = SerialLink([L1 L2])
r = 
robot (2 axis, RR, stdDH) 
+---+-----------+-----------+-----------+-----------+
| j | theta | d | a | alpha |
+---+-----------+-----------+-----------+-----------+
| 1| q1| 0| 1| 0|
| 2| q2| 0| 1| 0|
+---+-----------+-----------+-----------+-----------+
grav = 0 base = 1 0 0 0 tool = 1 0 0 0 
       0 0 1 0 0 0 1 0 0 
     9.81 0 0 1 0 0 0 1 0 
               0 0 0 1 0 0 0 1
```
### Para visualizar o robô

■ **r.plot(q):**

– Desenha o robô **r** na posição **q**, um vetor que define os ângulos das juntas.

■ **r.teach():**

– Permite visualizar e modificar os valores das juntas e gravar posições.

■ Use as ferramentas **D** D c para: – Ampliar, Reduzir, Girar.

## r.plot([0 0])

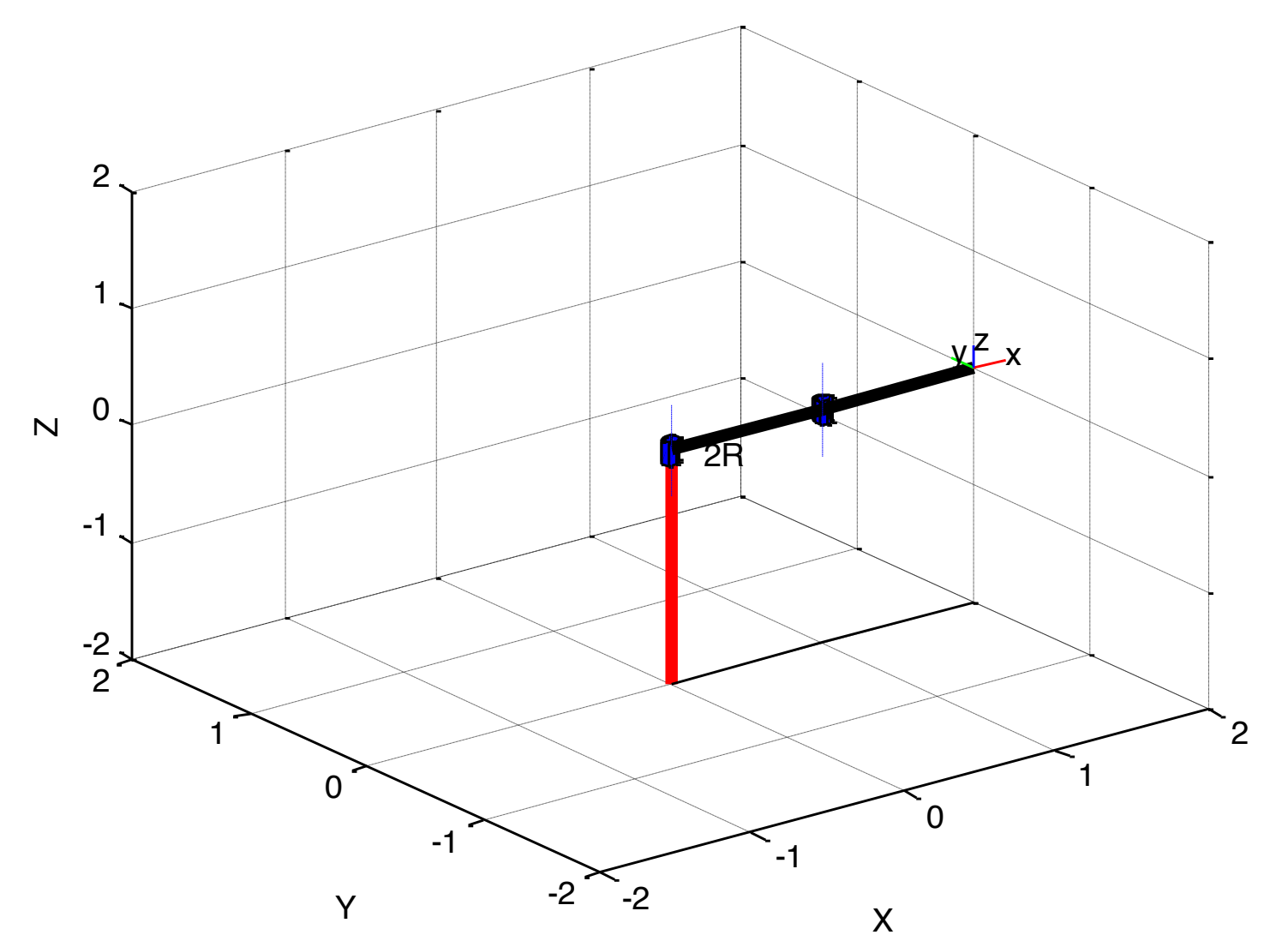

## r.teach()

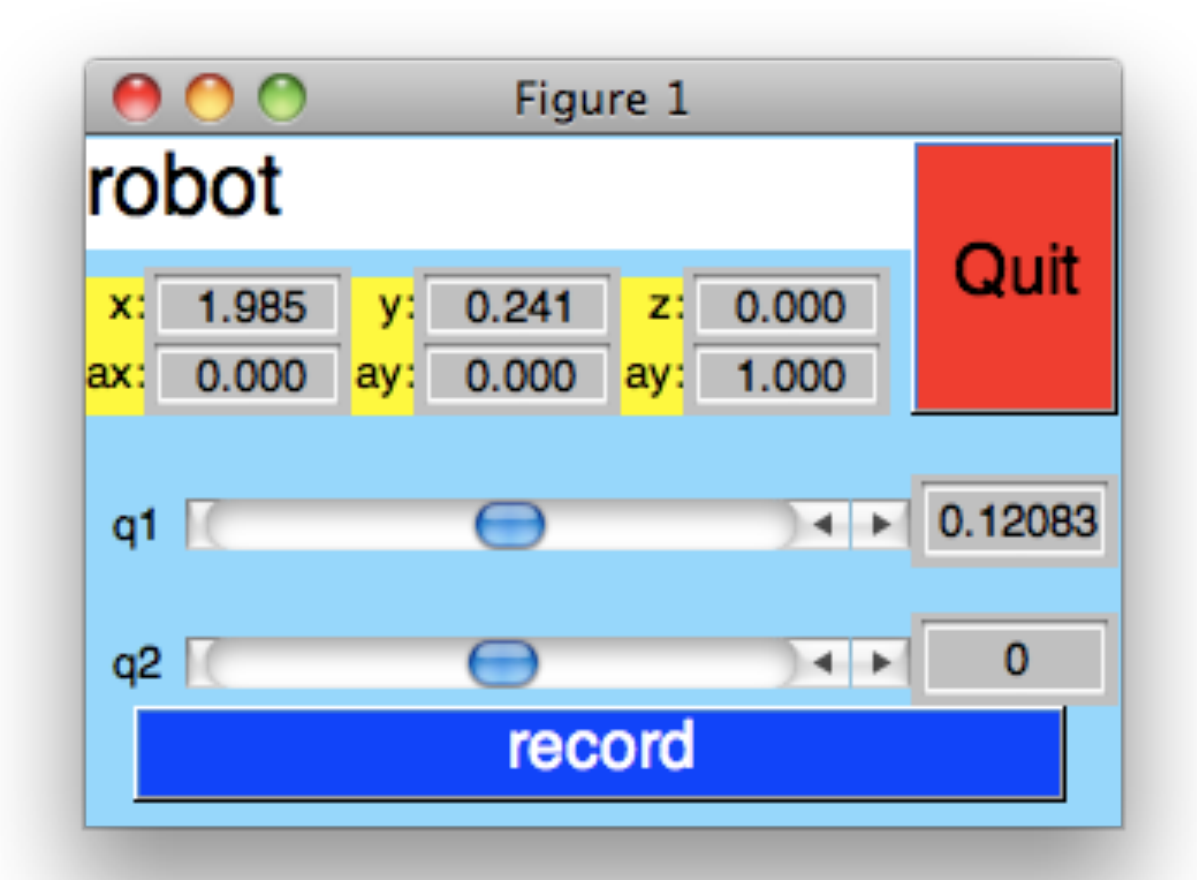

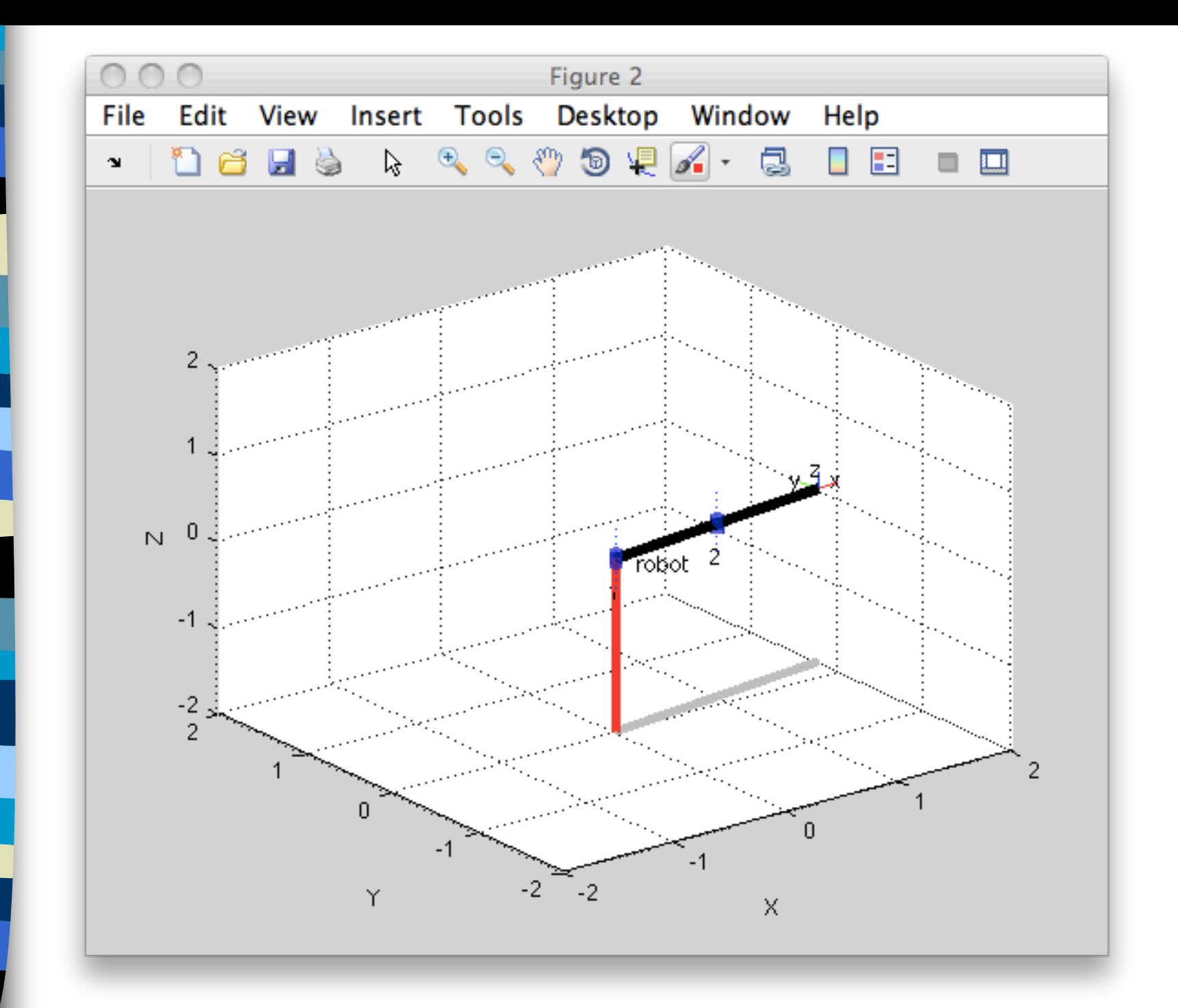

# Usando teach e plot

- Voce pode usar o teach para gravar pontos, que ficam salvos na variável qplot.
- Depois, pode executar os movimentos de uma vez, usando:

**r.plot(r.qteach)**

**r.plot(r.qteach,'delay',1)**

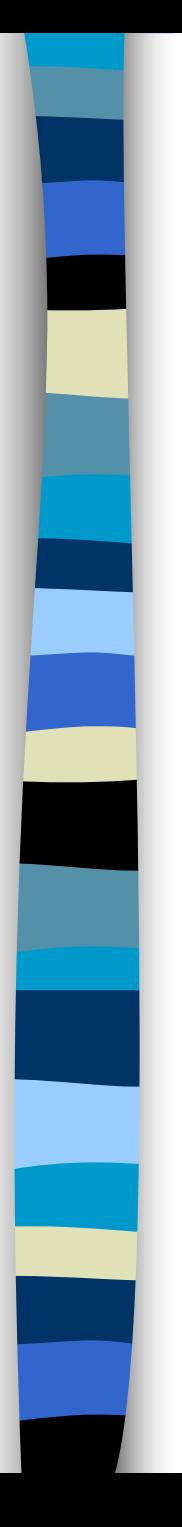

### Outros métodos…

- $\blacksquare$  R.display() displays the robot parameters in human-readable form.
- $\blacksquare$  R.dyn() displays the inertial properties of the robot:
	- mass, centre of mass, inertia, gear ratio, motor inertia and motor friction.
	- Entre outras...

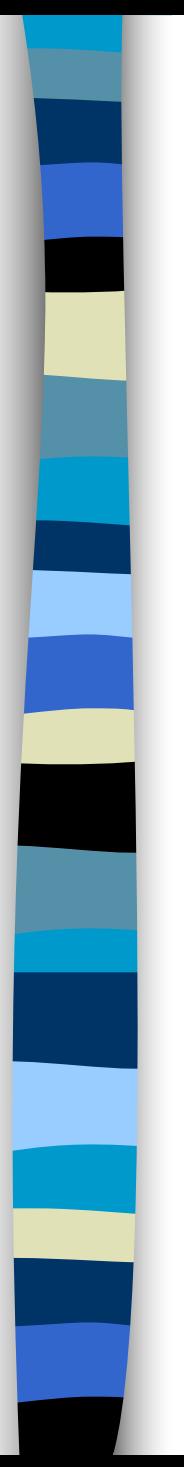

## Robô Puma 560

- O toolkit possui uma função que cria um robo tipo Puma 560:
- Criando um robô PUMA:
	- **mdl\_puma560**
- Exibindo o robô :
	- **p560.plot([0 0 0 0 0 0])**
- Note que o nome do robô criado é p560

# p560.plot([0 0 0 0 0 0])

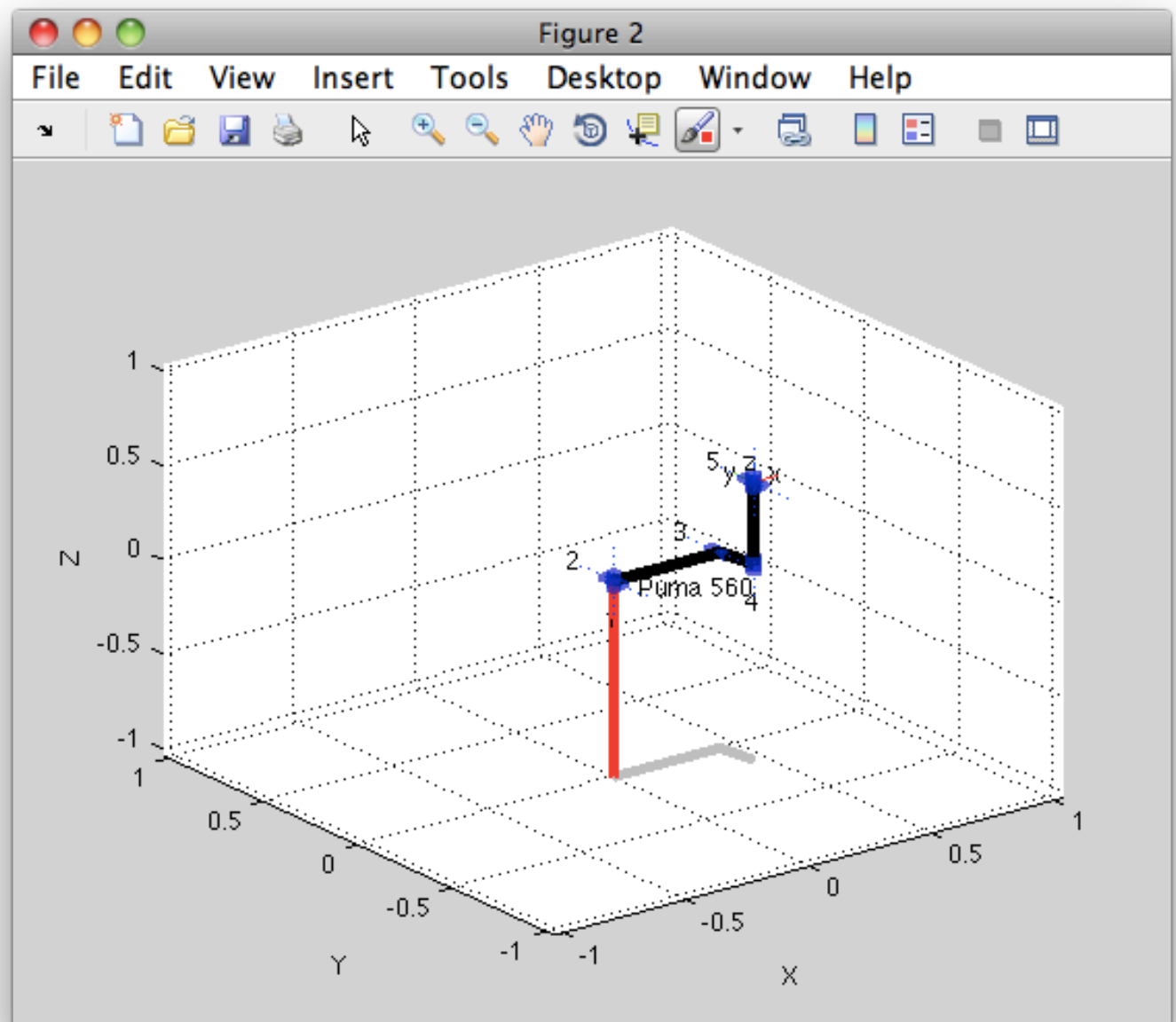

# Computando a cinemática direta

■ O método fkine é usada para computar a cinemática direta:

– **robot.fkine(q)**

onde:

- **robot** = variável do robô.
- **q** = vetor da posição das juntas.
- RETORNA: a matriz de transformação...

■ Teste:

– **r.fkine([0 0])**

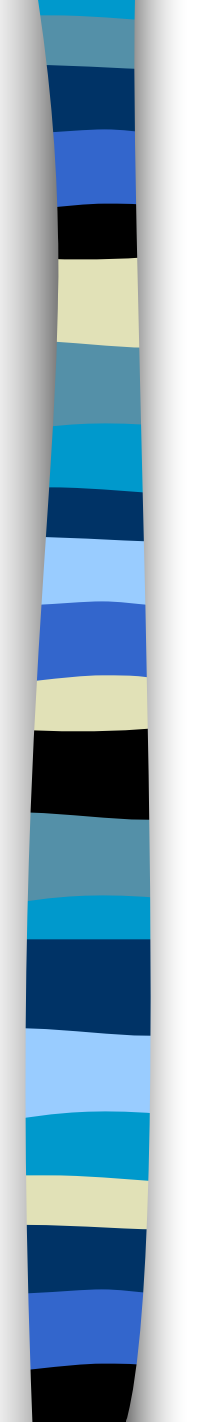

## r.fkine ([0 0])

 $\mathbf 1$ 

0

0

O

 $ans =$ 

O  $\mathbf{O}$  $\mathbf 1$ O 0 1  $\Omega$  $\Omega$ 

 $\mathbf{2}$  $\Omega$ 0  $\mathbf 1$ 

# r.plot([0 0])

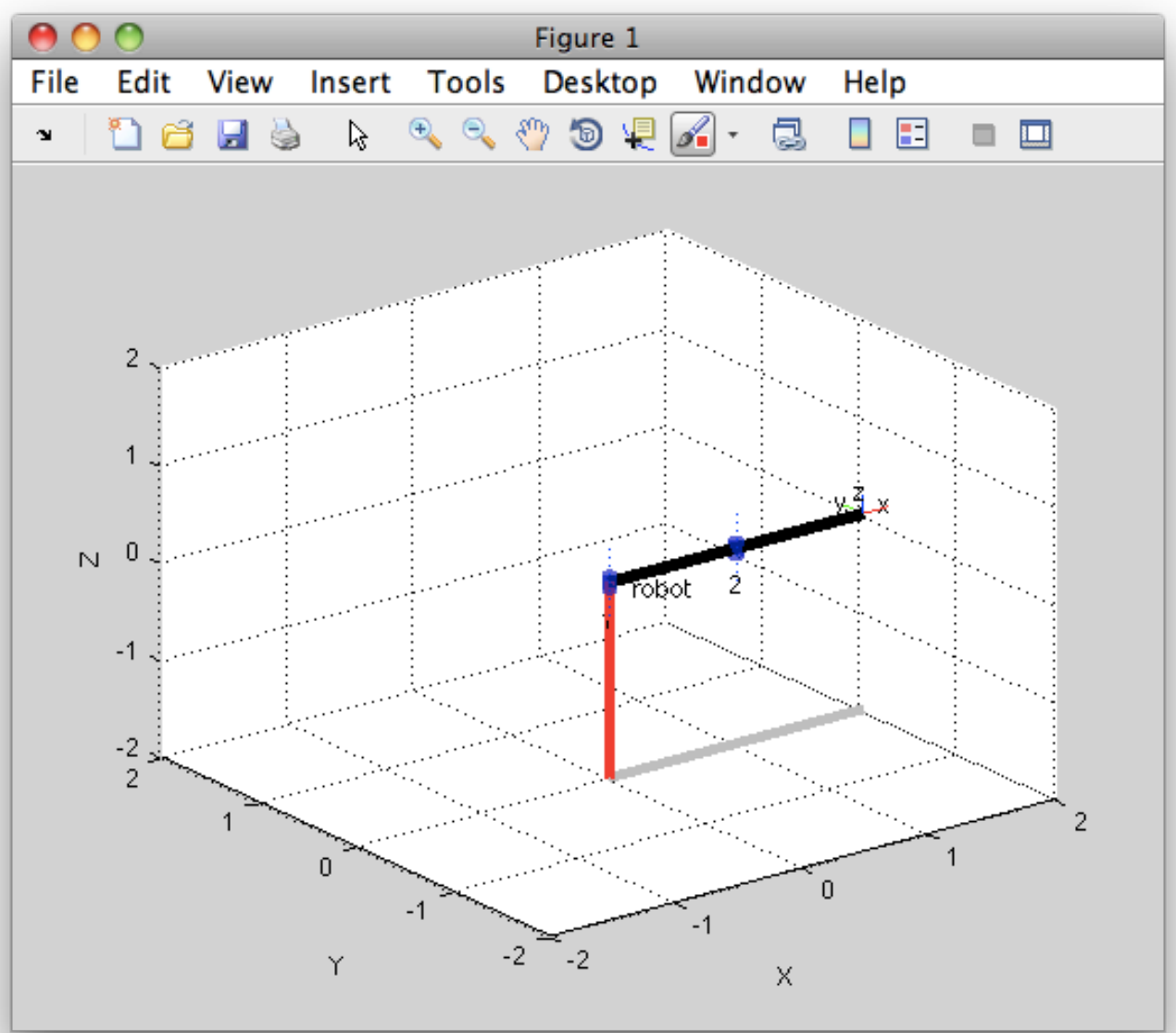

### $r.f$ kine ( $[0 p i / 2]$ )  $ans =$  $\begin{array}{|c|c|c|} \hline \textbf{0.00} & -1.00 \end{array}$ 1.00  $\mathbf 0$  $\blacksquare$  1.00 0.00 1.00  $\mathbf 0$ 1.0000  $\mathbf 0$  $\boldsymbol{0}$  $\bf{O}$ 1.00  $\mathbf 0$  $\mathbf 0$  $\bf{O}$

# $r. plot([0 pi/2])$

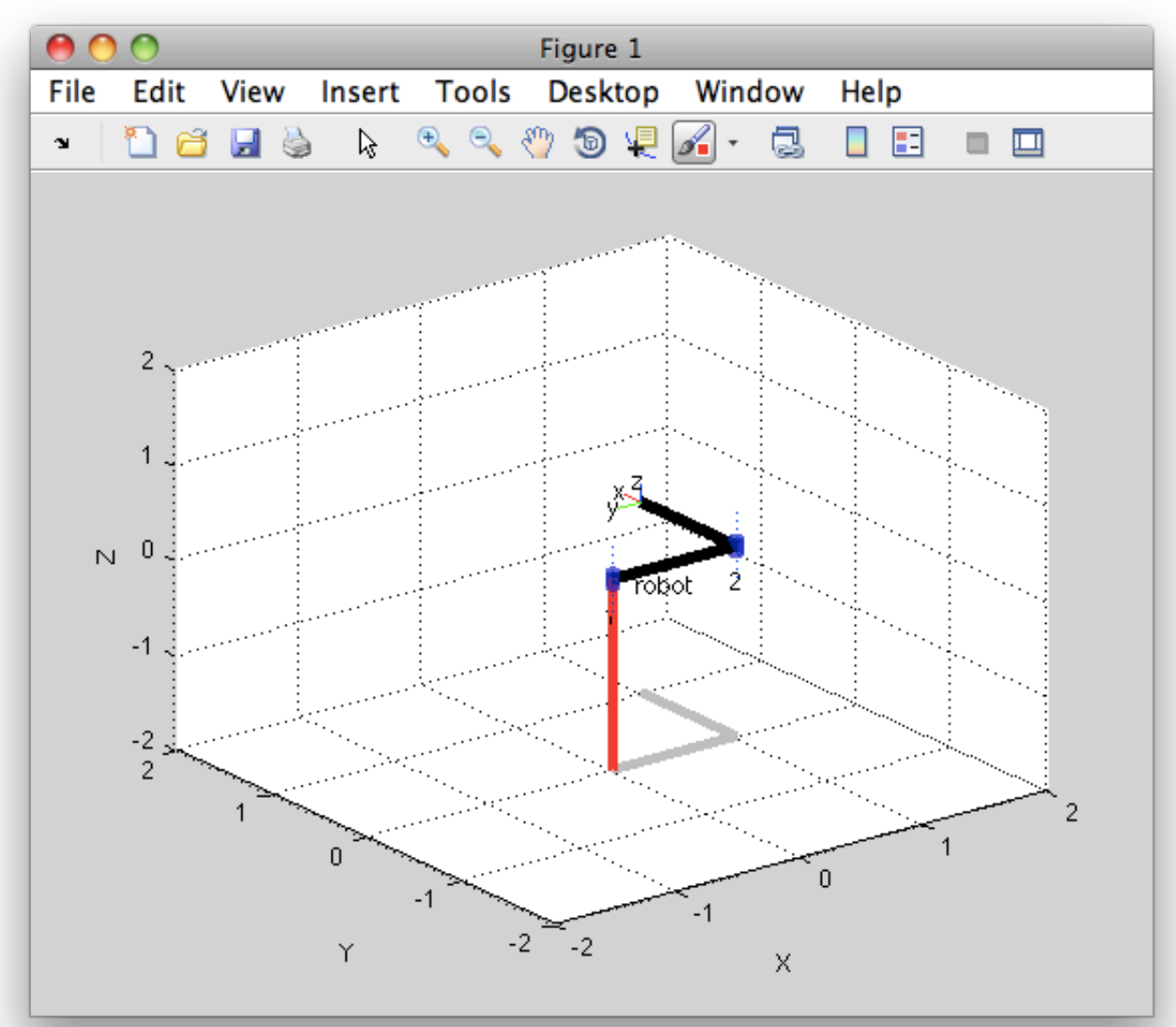

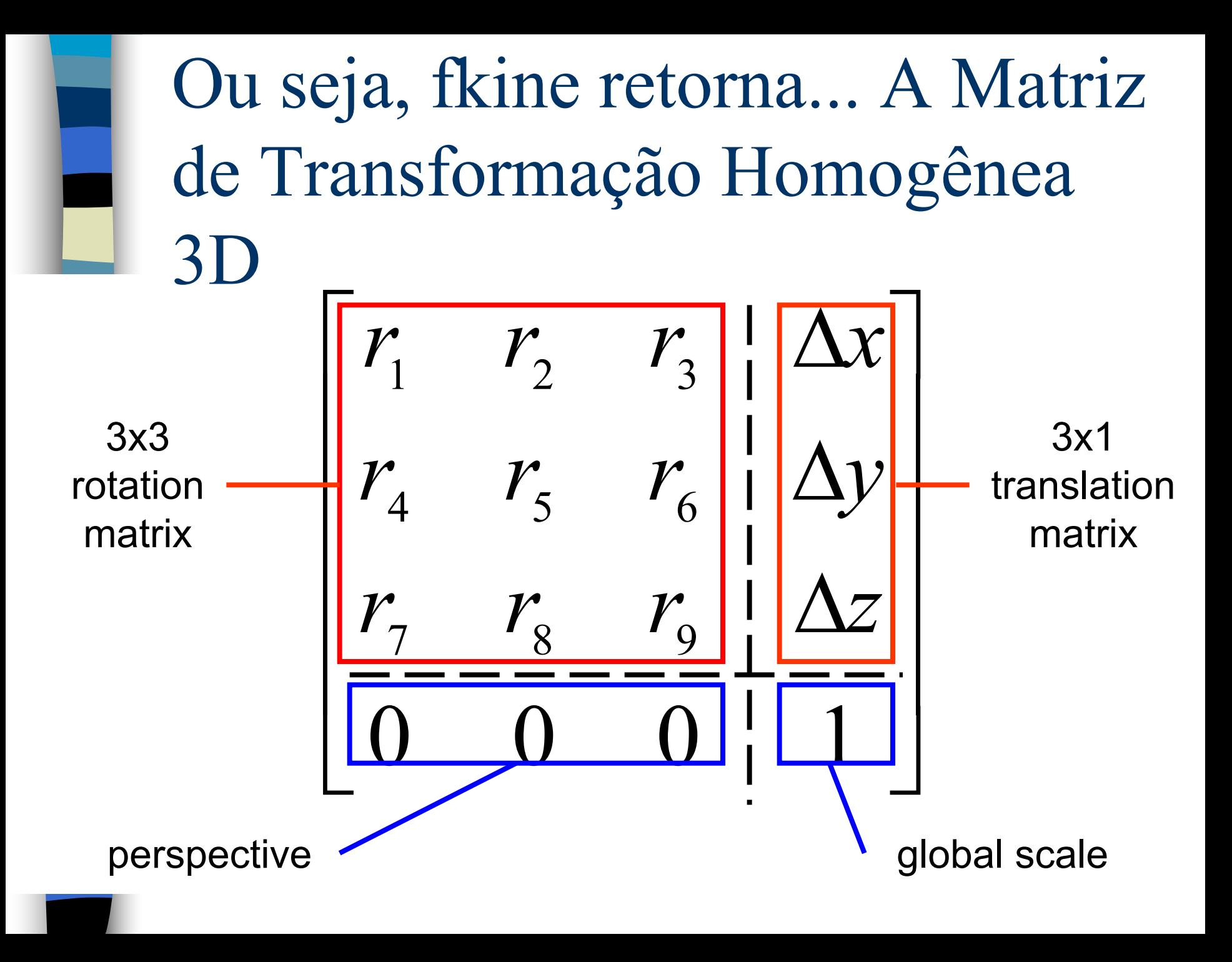

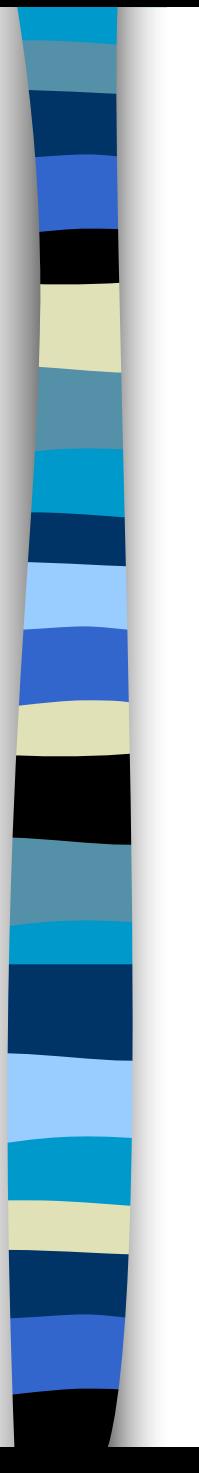

## Exercício 1:

- Utilize a função teach para gravar os seguintes pontos:
	- (0 0),  $(\pi/8 0)$ ,  $(\pi/4 0)$ ,  $(3\pi/8 0)$ ,  $(\pi/2 0)$ ,  $(\pi/2 \pi/8), (\pi/2 \pi/4), (\pi/2 \pi/8), (\pi/2 \pi/2),$  $(\pi/2 5\pi/8), (\pi/2 3\pi/4), (\pi/2 7\pi/8), (\pi/2 \pi)$
- E use a função plot para simular o movimento do manipulador:
	- **r.plot(r.qteach,'delay',1)**

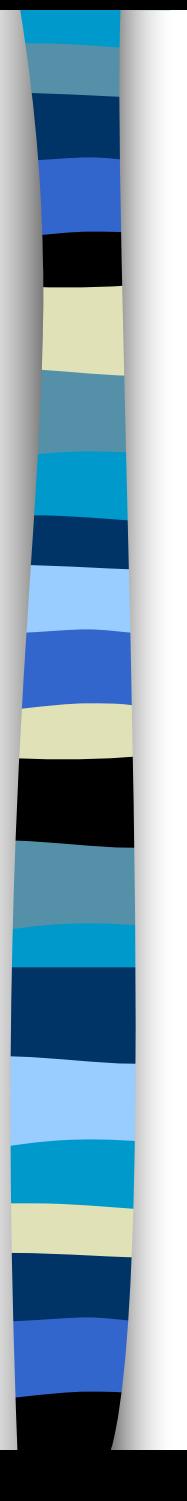

### Exercício 2:

■ Calcular a posição do manipulador 2R usando fkine para os pontos: (0 0),  $(\pi/8 0)$ ,  $(\pi/4 0)$ ,  $(3\pi/8 0)$ ,  $(\pi/2 0)$ ,  $(\pi/2 \pi/8), (\pi/2 \pi/4), (\pi/2 \pi/8), (\pi/2 \pi/2),$  $(\pi/2 5\pi/8), (\pi/2 3\pi/4), (\pi/2 7\pi/8), (\pi/2 \pi)$ 

■ E plote em um gráfico...  $-$  plot ([x1 x2 ...], [y1 y2 ..])

# Exercício 3: Crie o robô da figura abaixo

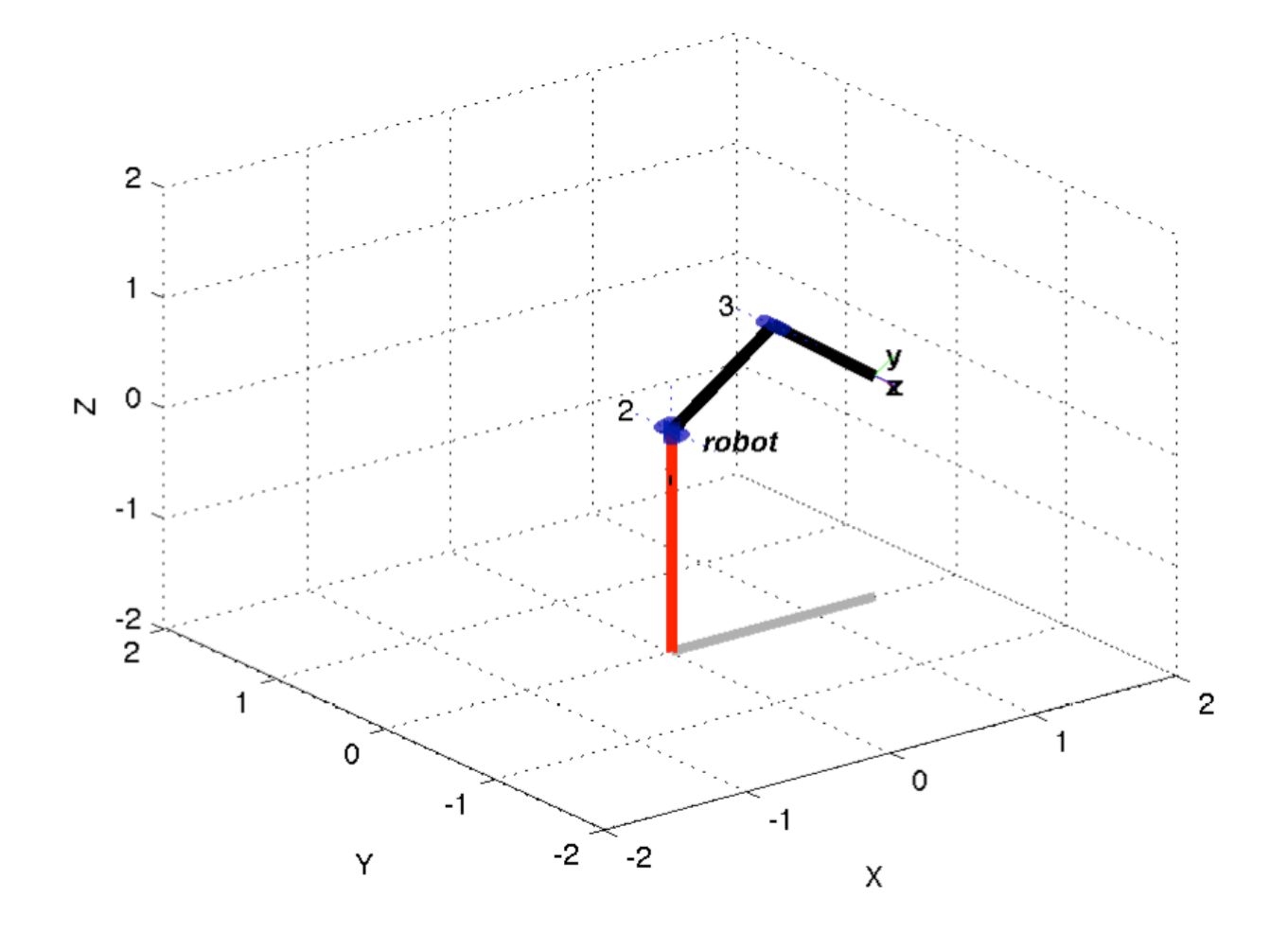

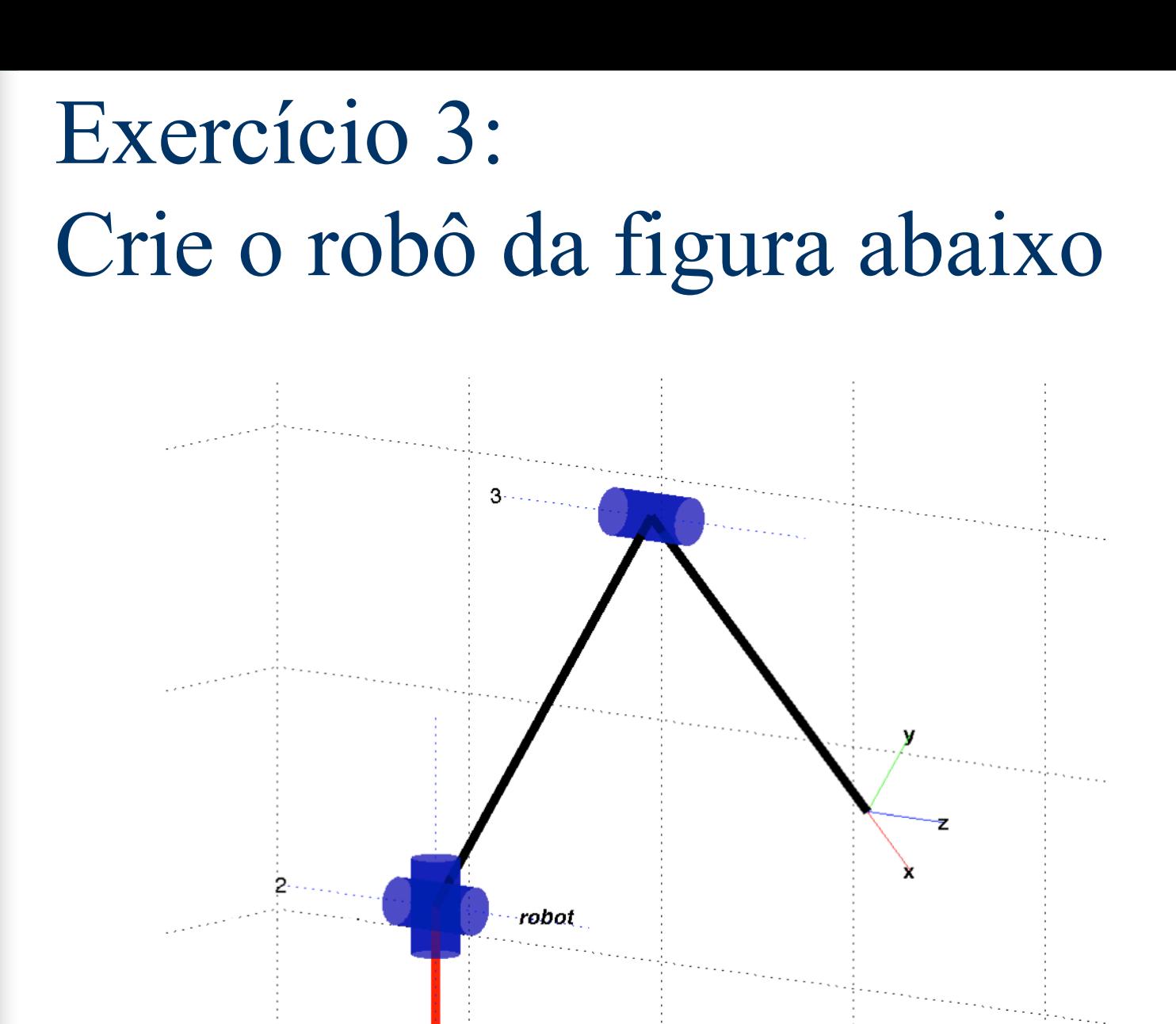

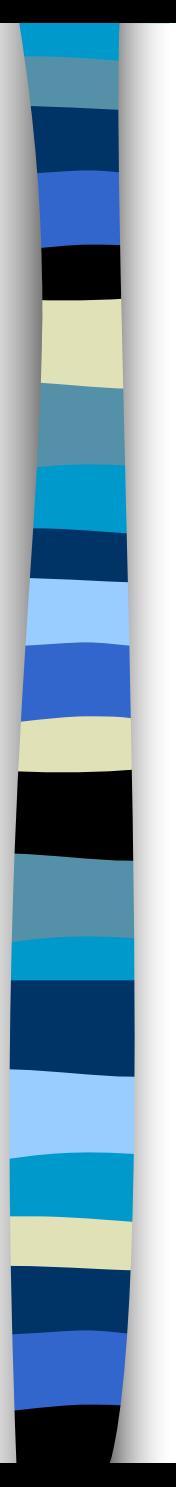

### Para brincar em casa...

- Crie um robô PUMA:
	- mdl\_puma560 %define um robô puma
- Brinque com ele:
	- P560.teach() % permite controle
- Calcule a cinemática direta para o puma, em algumas posições diferentes a sua escolha.

# Matlab help

- who: mostra as variáveis
- clear: limpa a memória.
- clc: limpa a tela de comando.
- cd: muda de diretório.
- home: limpa a tela.
- help general: o básico
- workspace: mostra graficamente os objetos existentes.

### Fim… próxima aula (de teoria)…

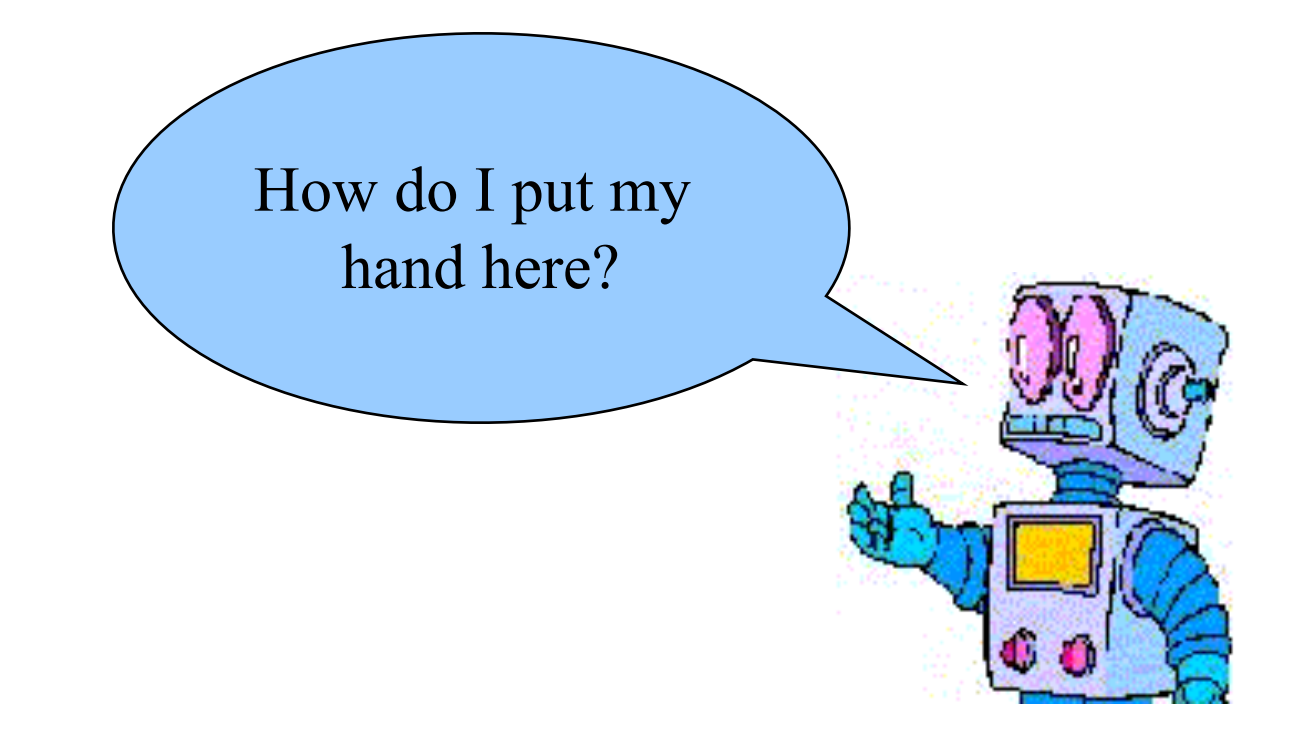